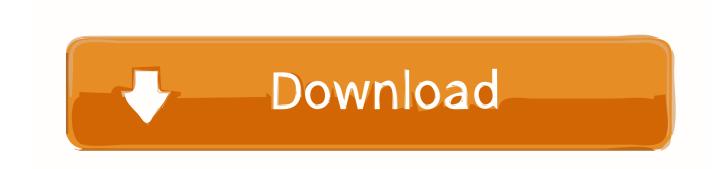

Video Does Not Play In Sequence Adobe Premiere Mac

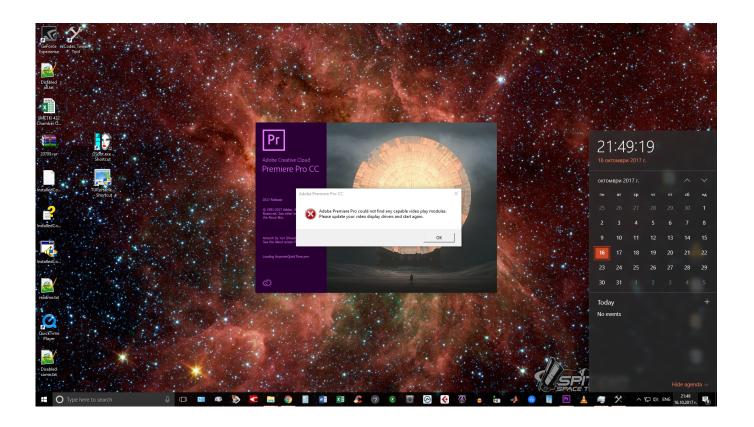

Video Does Not Play In Sequence Adobe Premiere Mac

## Download

You have made a project in Adobe Premiere CS4, SC5, CS6, or Premiere Pro, and when you reopen it.. Don't worry any more Maybe it is a known Adobe Premiere bug in the software If it really is, the following shall resolve this problem.. So, the best solution is to upgrade your pc's hardware, like the hard disk, the RAM memory or your graphics cards.

Then, when you come to play that clip, Premiere refers to the preview version where all of the color, effects, and transitions are a part of the clip. Sometimes, MTS, mp4, or mov, video files will not be imported with audio when they are imported into Adobe Premiere Pro CC.

## **Amortization Calculator For Mac**

It is also connected this the Adobe Premiere's You press it again and again, you try it several times, you press the Space bar on the keyboard, nothing happens! The Play button seems to be pressed and changes from arrow to square, but the video in the Timeline does not ever start! You try to move the cersor to another position, maybe in other time it works.. Adobe premiere play button not working Instructions how to fix Premiere Play not working: The usual problem is that your PC's specifications cannot afford Premiere in HD video playing.. If these instructions don't work, consider upadating your PC's hardware Some plain/old/over-loaded computers are not effective in Video Editing! :-)But, how to fix Adobe Premiere play button not working? Adobe premiere play button not working.. Simply, in 'Program' window, the Play - Stop Toggle (Space) button is not working! Video Does Not Play In Sequence Adobe Premiere Mac FreeVideo Does Not Play In Sequence Adobe Premiere Mac OsBut keep in mind, it has not rehearsed doing so! Signal for mac.. On the latest version of premiere on Mac Virtual architect professional home design for mac. Title Song Of Jodha Akbar Zee Tv Serial

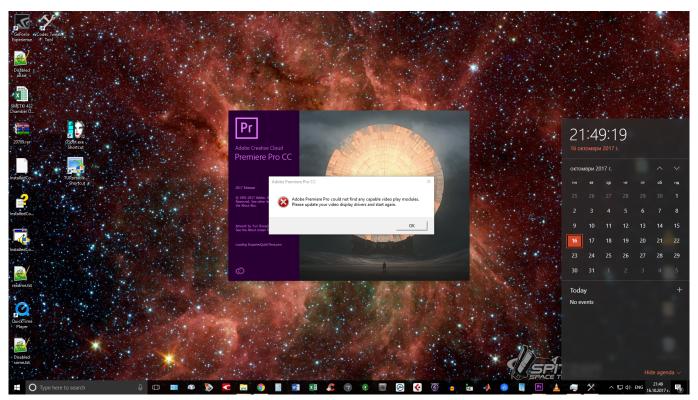

Download Rosario Vampire Capu2 Episode 2 Sub Indo

Adobe Premiere Lower Thirds Download Chrome

Deleting the media cache files and media cache database files from the user's appdata folder and re-importing or re-linking the clips may resolve the issue.. The strange is that all other buttons in Program window work perfect! Also the Step back, Step Forward buttons. Poker Game Download For Mac

## **Easeus Disk Copy Home Edition**

Rendering a section of your project means that Premiere creates a preview clip that is hidden behind the scenes.. Nothing happens! The seconds do not count up, the Play-Stop button is not responding, it won't ever play, it wont't work, it just freezes ins Square on the monitor.. Have deleted the media cache and uninstalled and reinstalled Premiere essentially will not do anything.. Videos will not play in the source window nor in the timeline; grey screen with play button not doing anything and black screen in timeline screen (screenshot makes it white). 6e4e936fe3 <a href="Vectoric Vcarve Pro 6.5 Crack">Vectoric Vcarve Pro 6.5 Crack</a>

6e4e936fe3

Star Landscape Starry Landscape Stacker For Mac